## **Contenido del Sistema.**

El Sistema muestra una ventana con un menú:

- **Actualizar**
- **Afiliación**
- **Determinación de la Prima de Riesgo de Trabajo**
- D **Aportaciones**
- **Cálculos**
- **Reportes**
- **Reportes Especiales**
- **Proceso de Confronta**
- **Graficas**
- **Unidad de Medida y Actualización**

La sección de utilerías la encontrará en la barra de herramientas del Sistema.

Utilerias Ayuda Acerca de Salir

**Utilerías**

**ACTUALIZAR**

El registro o alimentación de los datos de patrones y trabajadores con que trabaja el Sistema, se realizan en el menú Actualizar. Los catálogos que también se pueden actualizar son Patrones, Trabajadores, Salarios Mínimos, INPC y Recargos.

- **Patrones**
- **Trabajadores**
- **Salarios Mínimos**
- **INPC y Recargos**

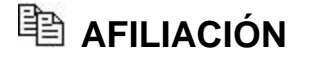

Este módulo permite generar en dispositivo magnético todos los movimientos afiliatorios (reingreso, modificación salarial y baja) de los trabajadores correspondientes a un determinado período, para posteriormente enviar la información al IMSS, para su validación y actualización, logrando con ello eliminar el llenado de formatos.

Los artículos 4 y 5 del Reglamento de Inscripción, Pago de Aportaciones y Entero de Descuentos al INFONAVIT indican que éste podrá convenir con el IMSS los términos para la simplificación y unificación de los procesos de inscripción, para el uso y presentación de avisos y formatos. La presentación de los avisos a los que se encuentren obligados los patrones, se llevará a cabo en las unidades administrativas o lugares que determine el IMSS, teniendo la misma validez ante el INFONAVIT, debiendo conservar en medios magnéticos,

digitales, de microfilmación o de cualquier otra manera que se determine la información de la documentación original presentada por los patrones, en relación con su inscripción y la de sus trabajadores, modificación de salario y baja, sin que por tal motivo pierdan, para todos los efectos legales, el carácter de documentos originales y su valor probatorio.

- **Generar Movimientos Afiliatorios**
- **Recepción de Movimientos**
- **Reporte del Estado de Movimientos**

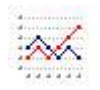

## **DETERMINACIÓN DE PRIMA DE RIESGOS DE TRABAJO**

Este módulo tiene como objetivo proporcionar a los patrones una herramienta informática que les permita en función de la información alimentada, cumplir con lo dispuesto por el Artículo 74 de la Ley del Seguro Social y 32 del Reglamento de la Ley del Seguro Social en Materia de Afiliación, Clasificación de Empresas, Recaudación y Fiscalización, de revisar anualmente su siniestralidad laboral y de presentar, en su caso, la Determinación de la Prima en el Seguro de Riesgos de Trabajo Derivada de la Revisión Anual de la Siniestralidad, ya sea a través del formulario establecido o en disquete o CD durante el mes de febrero. Es importante señalar que para realizar satisfactoriamente este proceso, deberá utilizar las opciones disponibles de este módulo, siguiendo los siguientes pasos:

1. Utilizando la opción Obtención de Reportes, imprima el "Reporte de Riesgos de Trabajo" con información del período del 1 de enero al 31 de diciembre del año a revisar (tratándose de patrones con mas de un registro patronal, realice esta operación con cada uno de ellos).

2. Analice los casos reflejados que ostenten la leyenda "PEND. DE CONCLUIR" y en su caso, realice las acciones necesarias para que el Sistema los considere como terminados (ver el capitulo correspondiente a la obtención del reporte de referencia).

3. Auxiliándose de la opción "Cálculo de Días y Trabajadores Promedio", calcule los trabajadores promedio expuestos al riesgo del período que corresponda (tratándose de patrones con más de un registro patronal, realizar esta operación por cada uno de ellos).

4. A continuación, apoyándose de la opción "Cálculo de la Prima de Riesgos de Trabajo", calcule la prima de riesgos de trabajo del período que corresponda (tratándose de patrones con más de un registro patronal, seleccione los registros involucrados, mismos que deben estar dados de alta en el Sistema).

5. En seguida, si la prima nueva fue diferente a la actual, a través de la opción "Obtención de Reportes", imprima en original y copia el formulario, la Relación de Casos y genere en disquete o CD el archivo correspondiente y preséntelos ante el IMSS durante el mes de febrero del año posterior al del período de cómputo.

- **Cálculo de Días y Trabajadores Promedio**
- **Cálculo de la Prima de RT**
- **Obtención de Reportes**

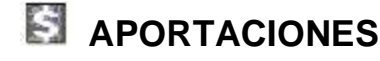

Si los patrones y los trabajadores pretenden realizar aportaciones voluntarias o complementarias a una subcuenta, que al efecto se asentará a la cuenta de la Afore podrán efectuar estas operaciones conjuntamente con los pagos que se realicen mensualmente de las cuotas y aportaciones obligatorias. De acuerdo a lo establecido en los artículos 192 de la LSS y 59 de la Ley del INFONAVIT, los trabajadores tendrán derecho a realizar estas aportaciones.

Estos recursos podrán ser transferidos a la subcuenta de vivienda con el consentimiento del trabajador, a fin de ser aplicados para el otorgamiento de un crédito a su favor; por otra parte los trabajadores, por si mismos o por conducto de sus patrones, podrán realizar depósitos extraordinarios destinados específicamente a los programas de vivienda que apruebe el Consejo de Administración de INFONAVIT.

Las aportaciones de este tipo que hagan los patrones se entenderán adicionales a los beneficios establecidos en los Contratos Colectivos de Trabajo. Cuando los patrones o trabajadores quieran realizar Aportaciones Voluntarias o Complementarias a la subcuenta de retiro, podrán cubrirlas con una opción específica, para estos casos se puede efectuar dos tipos de aportaciones que son las siguientes:

**Individuales.-** Cuando se cubren cantidades diferentes para cada uno de los trabajadores de un mismo patrón, es decir cuando se aporta una cantidad específica a un trabajador específico. Existen 2 tipos:

- **Voluntarias**
- **Complementarias**

 **Globales.-** Cuando se aporta la misma cantidad para las subcuentas de todos los trabajadores de la empresa. Existen 2 tipos:

- **Voluntarias**
- **Complementarias**

Dentro de las Aportaciones Voluntarias que se pueden realizar a través del Sistema, está el denominado Donativo **FUNDEMEX** (Fundación del Empresariado de México, A.C.), el cual es un fondo que será destinado para obras de infraestructura en todo el país y será cubierto por aquellos patrones que así lo deseen, en el momento de generar su pago, ya sea en forma Oportuna o Extemporánea.

Dicha Aportación podrá ser determinada y enterada por los patrones, siempre y cuando se realice el pago de las Aportaciones Patronales y Amortizaciones de Crédito de Vivienda, esto significa que por ningún motivo dicho donativo será pagado en forma independiente o solamente con los conceptos de IMSS y/o RCV.

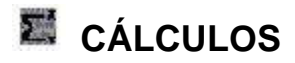

Este es uno de los módulos principales del Sistema, aunque todo es importante en conjunto, en esta sección se lleva a cabo el proceso del cálculo de las cuotas obrero-patronales que se enterarán al IMSS, (E.y M., R.T., I y V, G. y PS), al igual que las Aportaciones y Amortizaciones que se realicen al INFONAVIT y los pagos de RCV.

Una de las novedades del SUA es que se permite exportar la información a otros programas (Excel, Word, Bases de Datos, Texto con o sin formato, etc), lo cual nos facilita visualizar el desglose de la información según las necesidades del usuario.

En este módulo se analizará el funcionamiento de pagos, primeramente, cuando se hace dentro de los plazos establecidos en la Ley, por otro lado cuando las cuotas se cubren después de la fecha en que venció el plazo, es decir pagos Extemporáneos.

Otra opción que permite manejar el Sistema es la determinación de diferencias en el pago de las cuotas, cuando resultan importes distintos a los cubiertos originalmente.

El Artículo 15, fracción III, de la LSS, señala que es obligación patronal: la determinación de las cuotas obreropatronales a su cargo y enterar su importe al IMSS, mientras que para efectos del INFONAVIT, el Artículo 29, fracción II de la Ley del INFONAVIT indica la obligación de determinar el monto de las aportaciones. Asimismo, el Artículo 5 del RIPAED del INFONAVIT, establece que se podrá convenir con el IMSS los términos y unificación de procesos para la determinación y pago de aportaciones y entero de descuentos. La presentación de estos documentos se llevará a cabo en las unidades administrativas o lugares que determine el IMSS, teniendo la misma validez ante el INFONAVIT.

- **Pago Oportuno**
- **Pago Extemporáneo**
- **Pago de Diferencias**

Por otra parte el Sistema permitirá calcular el concepto de Multas, aplicadas por el INFONAVIT, el cual será pagado siempre que se cubra el importe de las Aportaciones Patronales y Amortizaciones de Crédito de Vivienda, en el Cálculo Extemporáneo.

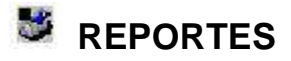

En este menú podremos observar el submenú Análisis de la Información, el cual nos arroja distintos reportes que ayudarán al usuario a llevar un registro con mayor control en el área de ausentismos, incapacidades, acreditaciones a INFONAVIT, cuotas de RCV y Vivienda, etc.

## • **Análisis de la Información**

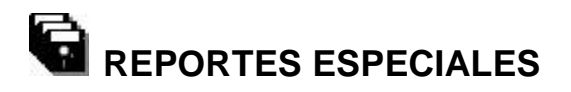

En este menú se visualizarán los reportes relacionados a Empresas con Convenio de subrogación de Servicios con Reversión de Cuotas o Convenio de Intercambio de Servicios.

• **Detalle Especial**

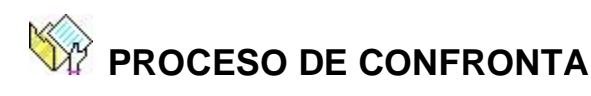

En este módulo se realiza una comparación del archivo de pago, de la base de datos del SUA o de la recaudación institucional, contra la emisión que es generada, en base a la información contenida en la base de datos del IMSS, con la finalidad de homologar la información.

- **Información IMSS**
- **Información INFONAVIT**

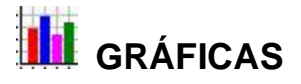

Este menú es una de las novedades del Sistema, y se generó pensando en el bienestar del usuario, ya que le ayudará a llevar un registro más organizado.

• **Graficación de Movimientos**

## **E** Unidad de Medida y Actualización

En esta opción se lleva a cabo el registro o alimentación de los valores de la Unidad de Medida y Actualización con los cuales se realizarán calculos en el sistema.

• **Actualizar UMA**

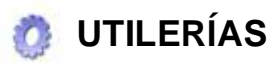

Esta opción nos permite el acceso a una serie de utilerías de apoyo al sistema.

- **Lectura de Archivos de Pago**
- **Respaldar Información**
- **Restaurar Información**
- **Compactar Base de Datos**
- **Depurar Base de Datos**
- **Exportar Datos a TXT's**
- **Exportar Archivo SUA a Excel**
- **Validar RFC y CURP**
- **Mantenimiento AseguradosS**
- **Mantenimiento de Accesos**
- **Claves de Accesos**
- **Bitácora de Accesos**
- **Verifica Disco de Pago**
- **Lectura del Archivo de Configuración**